# **Raspberry Pi**

## **Setup**

Download Raspbian:<https://www.raspberrypi.org/downloads/raspbian/>

Write image with dd to the SD-Card:

```
umount /dev/mmcblk0p1
sudo dd bs=10M if=2017-09-07-raspbian-stretch-lite.img of=/dev/mmcblk0
```
oder auch mit Fortschrittsanzeige:

```
sudo apt install pv
sudo dd bs=10M if=RuneAudio_rpi2_rp3_0.4-beta_20160321_2GB.img | pv -s 2100M
 | sudo dd of=/dev/sdc
```
wobei pv die Imagegröße mitgegeben werden kann, und man somit eine Zeitschätzung erhält.

### **Headless with UART**

add this line to **config.txt**

```
enable uart=1
```
As terminal **minicom** is a very good choice, since it sends each character instantly, so you have the feeling as running linux on the terminal-machine.

sudo minicom -s

erlaubt das diekte verändern der systemweiten standard einstellungen.

Baudrate: 115200 8N1 Steckverbinder: wie MKZ Standard:

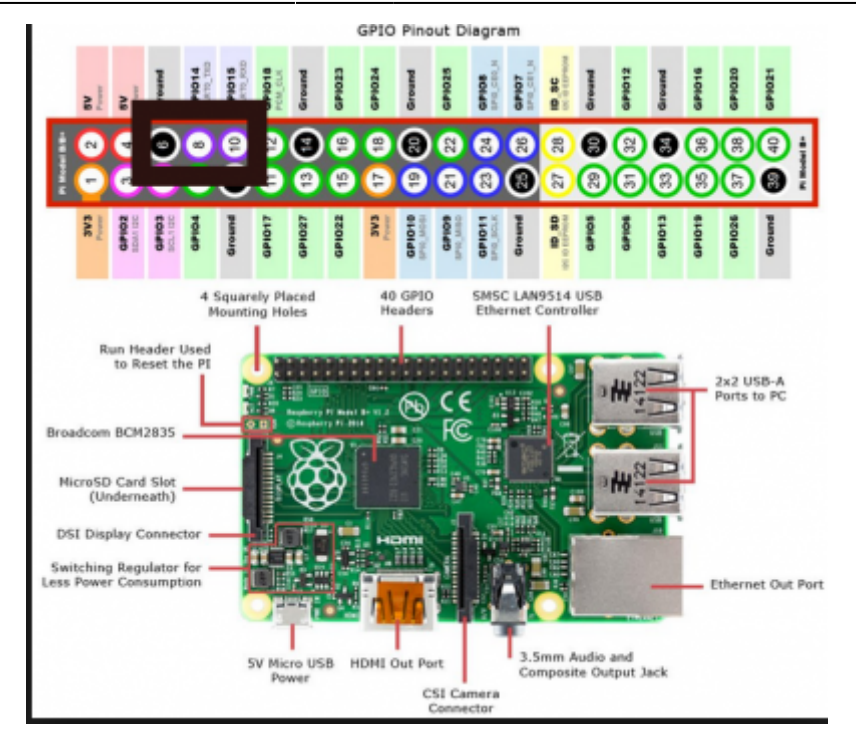

## **Headless with WiFi**

<https://www.raspberrypi.org/documentation/configuration/wireless/wireless-cli.md>

## **Headless with Ethernet**

In der Datei /etc/dhcpcd.conf kann man eine statische IP festlegen:

```
# Example static IP configuration:
interface eth0
static ip_address=10.0.0.115/24
#static ip6_address=fd51:42f8:caae:d92e::ff/64
static routers=10.0.0.1
static domain_name_servers=10.0.0.100 8.8.8.8
```
## **SSH auf Raspbian Lite**

for raspbian lite we have to make a file 'ssh' on the boot partition. [https://raspberrypi.stackexchange.com/questions/40689/cannot-connect-to-raspbian-jessie-lite-but-to](https://raspberrypi.stackexchange.com/questions/40689/cannot-connect-to-raspbian-jessie-lite-but-to-raspbian-jessie#58455)[raspbian-jessie#58455](https://raspberrypi.stackexchange.com/questions/40689/cannot-connect-to-raspbian-jessie-lite-but-to-raspbian-jessie#58455)

# **Add a Service Module**

To execute a programm on each boot automatically, here is a good tutorial: <http://www.diegoacuna.me/how-to-run-a-script-as-a-service-in-raspberry-pi-raspbian-jessie/> cd /lib/systemd/system/ sudo nano hello.service

#### [hello.service](http://www.zeilhofer.co.at/wiki/doku.php?do=export_code&id=raspberry&codeblock=1)

```
[Unit]
Description=Hello World
After=multi-user.target
```
[Service] Type=simple ExecStart=/usr/bin/python /home/pi/hello\_world.py Restart=on-abort

[Install] WantedBy=multi-user.target

#### **Start the Service**

```
sudo chmod 644 /lib/systemd/system/hello.service
chmod +x /home/pi/hello_world.py
sudo systemctl daemon-reload
sudo systemctl enable hello.service
sudo systemctl start hello.service
```
### **PIGPIO**

A very great library for hardware access of the IO-pins: <http://abyz.me.uk/rpi/pigpio/index.html>

#### **Hints**

- You have to run the compiled program as super user (sudo ./myprogram)
- Not all pins can be used for IO.

### **C/C++ Programming**

#### **Architecture Specific Code**

The architecture can be detected with this symbol:

```
\# \texttt{ifdef} arm
```

```
 // do some raspberry specific stuff
#endif
```
#### **POSIX on Linux**

Using the POSIX library helps a lot on various tasks timing, interprocess communication, shared memory, threads and processes and many more.

For simple projects these can be very handy:

- sleep() and usleep()
- poll() from <poll.h> is great for reading/writing (device-) files with timeout.

For an overview please have a look at Wikipedia: [C POSIX Library](https://en.wikipedia.org/wiki/C_POSIX_library)

A comprehensive guide (700 pages) can be downloaded here: [Posix.4 Programmers Guide](https://ebooks-it.org/1565920740-ebook.htm)

#### **Simple Makefile with PIGPIO**

This makefile compiles all C++ files within one folder. It does a complete recompile on each run.

#### [Makefile](http://www.zeilhofer.co.at/wiki/doku.php?do=export_code&id=raspberry&codeblock=2)

```
all:
     g++ -o myprogram -Wall -pthread -lpigpio -lrt -I. *.cpp
clean:
     rm myprogram
```
[english](http://www.zeilhofer.co.at/wiki/doku.php?id=tag:english&do=showtag&tag=english), [software](http://www.zeilhofer.co.at/wiki/doku.php?id=tag:software&do=showtag&tag=software), [raspberry,](http://www.zeilhofer.co.at/wiki/doku.php?id=tag:raspberry&do=showtag&tag=raspberry) [c++,](http://www.zeilhofer.co.at/wiki/doku.php?id=tag:c&do=showtag&tag=c%2B%2B) [linux](http://www.zeilhofer.co.at/wiki/doku.php?id=tag:linux&do=showtag&tag=linux), [technical](http://www.zeilhofer.co.at/wiki/doku.php?id=tag:technical&do=showtag&tag=technical)

From: <http://www.zeilhofer.co.at/wiki/>- **Verschiedenste Artikel von Karl Zeilhofer**

Permanent link: **<http://www.zeilhofer.co.at/wiki/doku.php?id=raspberry&rev=1532095292>**

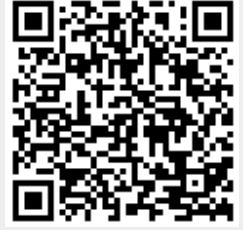

Last update: **2018/07/20 16:01**